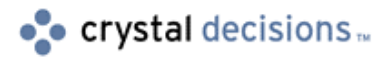

# Crystal Reports 8.0

## Required NTFS File Permissions for Web Reporting

# **Overview**

If you are running Windows NT Server with NTFS File Security, you must configure your system to work with Crystal Web Component Server. This document specifies the folders and rights required for the Web Component Server component to function.

# **Contents**

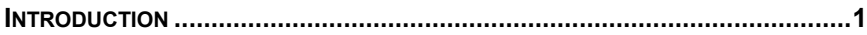

**[CONTACTING CRYSTAL DECISIONS FOR TECHNICAL SUPPORT](#page-3-0) ......................4**

## **Introduction**

If you are administering Crystal Reports on a Web server with the NTFS File System installed, you must set certain permissions for the folders listed in the following table. By doing this, you will ensure that you have granted users sufficient access when viewing reports through a web browser.

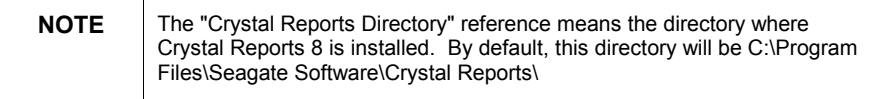

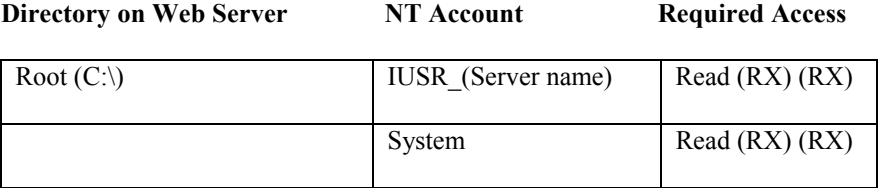

The root directory is required for the Crystal Web Component Server, Report Designer Component or Crystal Automation Server to be allowed to execute on the file system, and access the directory tree for what it needs to launch.

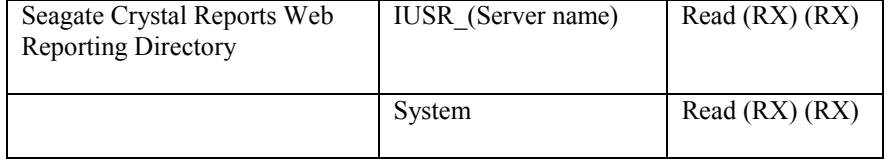

The Crystal Reports directory is the directory to which Crystal Reports installed. This directory houses the Crystal Web Reporting Engine (wcsinsapi.dll), the Crystal Reports Page Server (Pageserver.exe), and the Crystal Web Component Server (Webcompserver.exe). By default, this directory is C:\Program Files\Seagate Software\WCS\ .

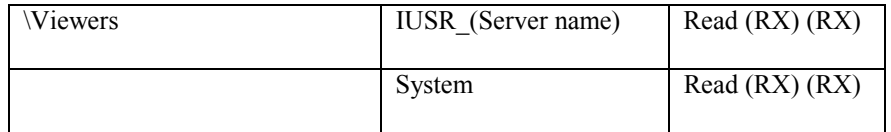

The Viewer directory contains the Crystal Report Viewers and their components. By default, this directory is installed as c:\Program Files\Seagate Software\Viewers\.

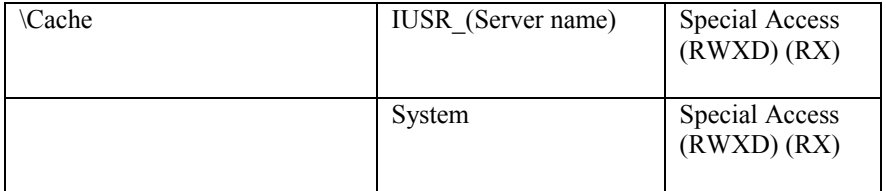

The Cache directory is used to house temporary files used by the Crystal Web Component Server to serve reports to the browser. By default this directory is located at c:\Program Files\Seagate Software\WCS\Cache\ .

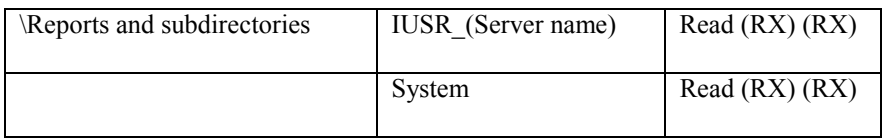

The reports directory is used to house the sample web reports that are (optionally) installed with Crystal Reports 8. These sample web reports can be accessed at [http://Machinename/scrreports .](http://machinename/scrreports) By default this directory is located at C:\Program Files\Seagate Software\Crystal Reports\Samples\Reports\.

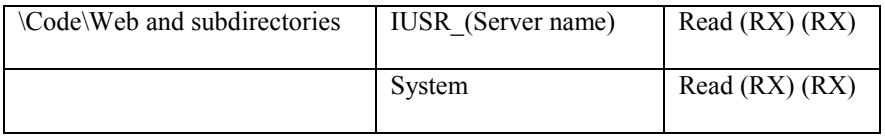

The reports directory is used to run the sample web reports that are (optionally) installed with Crystal Reports Professional. These sample web reports can be

accessed at [http://Machinename/scrsamples . B](http://machinename/scrsamples)y default this directory is located at C:\Program Files\Seagate Software\Crystal Reports\Samples\Code\Web.

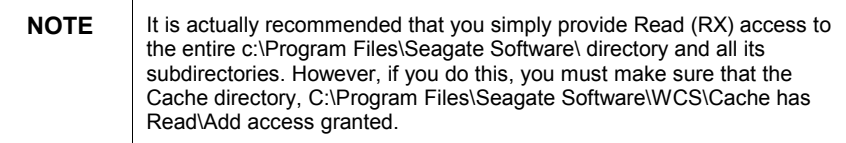

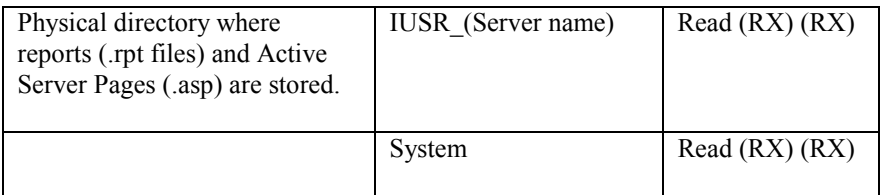

This physical directory is contains your report files along with the ASP files used to serve reports over the web through the Crystal Automation Server. It is also necessary to have access to this directory so that Asp.dll can process the .asp files.

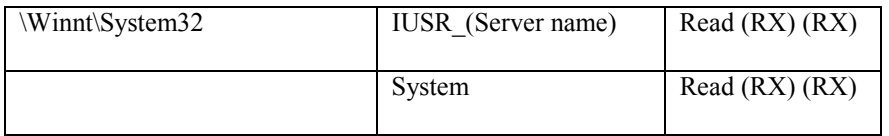

The Winnt\System32 directory contains the Crystal Report Print Engine (Crpe32.dll) and other support components used to create the report for preview.

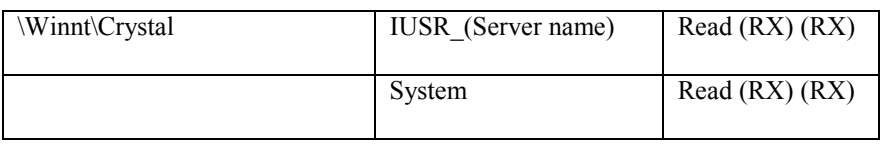

The \Winnt\Crystal directory contains the Crystal Reports database drivers (P2\*.DLL) to refresh the report data from the database, as well as the Crystal Reports export drivers .

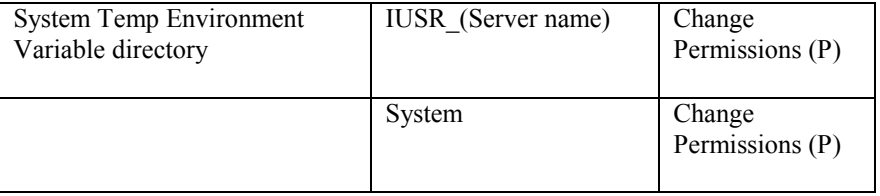

The System Temp Environment variable directory is the directory where temporary files are sent by the operating system, and is usedby the Crystal Report Print Engine. When creating a report, the print engine must write temporary files. It is advised that a System Temp Environment variable is added, or the application path will be used (\WinNT\System32)

<span id="page-3-0"></span>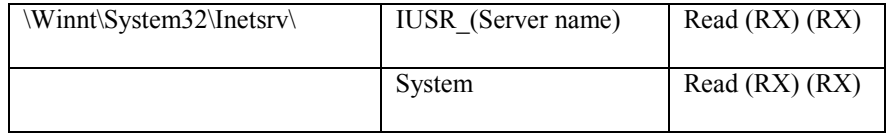

The \Winnt\System32\Intesrv directory contains Asp.dll. Asp.dll is the component that parses Active Server Pages and executes the script on the web server.

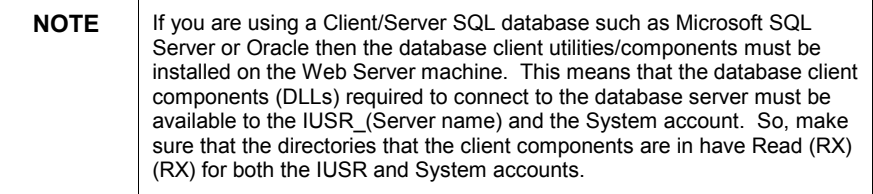

# **Contacting Crystal Decisions for Technical Support**

We recommend that you refer to the product documentation and that you visit our Technical Support web site for more resources.

### **Self-serve Support:**

<http://support.crystaldecisions.com/>

#### **Email Support:**

<http://support.crystaldecisions.com/support/answers.asp>

### **Telephone Support:**

<http://www.crystaldecisions.com/contact/support.asp>